België-Belgique P.B. ANTWERPEN X 3/1485

# Natuur.oriolus

Zeldzame vogels 2006

Nieuw voor België: Audouins Meeuw

Nieuwe invoersite www.waarnemingen.be

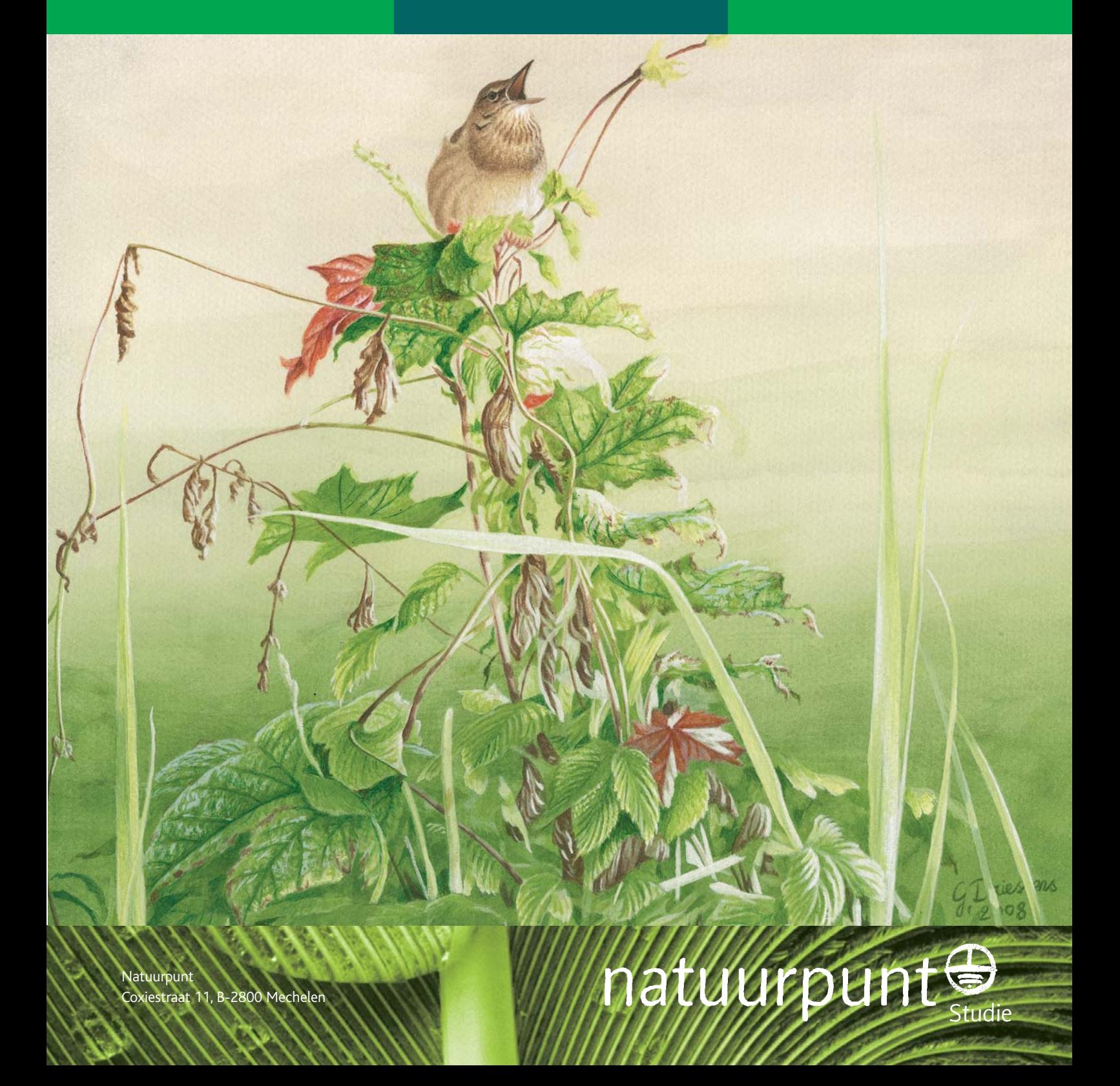

# Nieuws van en voor de vogelwerkgroepen

Waarnemingen.be

natuurpunt Toevoegen » Recente waarnemingen » Overzicht » Mijn Waarnemingen.be

# www.waarnemingen.be

In 2004 lanceerden de Vlaamse Vogelwerkgroep en Natuurpunt Studie de Portaalsite als algemene invoerdatabank voor vogelwaarnemingen. Deze invoersite werd omwille van zijn statische en gesloten karakter niet door alle werkgroepen even enthousiast onthaald en slechts enkele Vogelwerkgroepen wisten de kwaliteiten ervan ten volle te ontdekken door intensief gebruik. De moeilijkheden om dit systeem te laten inburgeren maakte ons ervan bewust dat het op poten zetten van een goede invoersite die aanvaard zou worden door 'het grote publiek' een hele uitdaging was.

In Nederland draaide ondertussen de erg leuke datasite www.waarneming.nl die meer en meer internationale waardering kreeg. Niet weinig enthousiast waren we dan ook toen de makers van Waarneming.nl, de Nederlandse Stichting Natuurinformatie, in 2007 zelf toenadering zocht tot Natuurpunt Studie met de vraag of de bouw van een Vlaamse versie opportuun zou zijn. Na overleg werd besloten om met een gemeenschappelijk systeem naar de waarnemer te trekken. We schrijven ondertussen 15 mei 2008 en www.waarnemingen.be is geboren. Op het moment van schrijven zitten we 26 dagen en reeds meer dan 39.000 ingevoerde gegevens verder… (Fig. 1) een schot in de roos dus! Eindelijk een toegankelijke, handige en visueel aangename invoersite waarin je al je vogelwaarnemingen kan invoeren, beheren én delen met anderen. Maar ook met je waarnemingen van planten, paddenstoelen, vlinders, andere insecten… kan je er terecht. En dat alles onder één scherm en via één systeem…

# Doel en opzet

Het raamakkoord, dat in 2007 werd overeengekomen tussen Natuurpunt en het INBO, maakte duidelijke afspraken rond taakverdeling wat het organiseren van vrijwilligers en het verwerken en opslaan van gegevens betreft, en daar moest duidelijk rekening mee worden gehouden. We willen dan ook benadrukken dat www.waarnemingen.be een databank is voor het invoeren van losse waarnemingen. Al deze waarnemingen worden doorgestuurd naar de bestaande nationale databanken. Data die kaderen in een project dienen in de respectievelijke invoersites te worden ingevoerd en horen niet thuis op de nieuwe site. Daarvoor werd hij bovendien niet geprogrammeerd. Resultaten van trektellingen blijft dus best gaan naar www.trektellen.nl, Watervogel-, ABV en BBV-tellingen in de daartoe bestemde databank op het INBO, etc. Het overzicht van al deze telprojecten vind je op www.telmee.be. Projectdata dienen dus a.u.b. niet dubbel te worden ingevoerd !

Naast losse waarnemingen kunnen in de toekomst in www.waarnemingen.be zelf ook projecten gedefinieerd worden: vb. de fenologiegegevens zullen in de toekomst worden gefilterd uit waarnemingen.be (zie ook verder) en er komt binnenkort een project rond verkeersslachtoffers, waarvoor een aangepast invoerscherm in de maak is.

Het opstarten van de nieuwe site heeft ook nevenwerkingen:

1- Portaalsite In overleg met de werkgroepen die de portaalsite gebruiken, werd besloten om de invoer van gegevens in de site te blokkeren vanaf 1 juli 2008. Zolang de gegevens uit die databank niet zijn geconverteerd, blijft ze online om de raadpleging ervan mogelijk te maken.

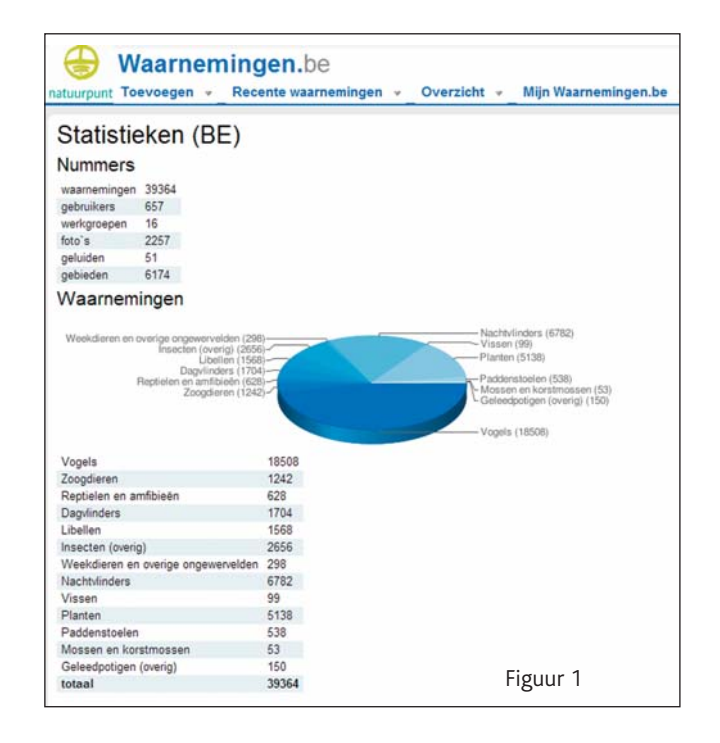

2- Natuurpunt Vogellijn Het nieuwe invoersysteem maakt het voortbestaan van de Vogellijn volledig overbodig. Het einde van een tijdperk kunnen we stellen, want na 19 jaar was dit medium een vaste waarde geworden binnen de Belgische birdingscene. Nostalgisch moeten we daar niet over doen: de tijd dat de telefoon of een antwoordapparaat een dergelijke belangrijke rol speelt is voorbij, het digitale tijdperk wint meer en meer terrein en is volledig ingeburgerd.

3- Seizoensoverzichten De data voor het opstellen van deze publicatie zullen vanaf nu in hoofdzaak uit www.waarnemingen.be én www.trektellen.nl worden geput. Aan de waarnemers dus om ervoor te zorgen dat hun gegevens deze belangrijke publicatie niet mislopen. Aan de beheerders van enkele grote lokale databanken en invoermodules zullen we vragen om de nodige informatie voor de seizoensoverzichten elektronisch aan te leveren. Het systeem van www.waarnemingen.be kenmerkt zich verder door de spreiding van de werklast. Ieder waarnemer voert zijn eigen gegevens in, een verademing voor heel wat lokale coördinatoren. Enkel de sturing en het valideren van zeldzame waarnemingen dient nog te worden gecoördineerd. Een bijkomend voordeel is dat er door de invoer van dubbelwaarnemingen (het gaat trouwens om individuele waarnemingen) vaak een bevestiging ontstaat van de eerste waarneming.

# Werkgroepen en gebieden

De werking van onze plaatselijke Vogelwerkgroepen blijft een belangrijk gegeven. In de eerste plaats zal www.waarnemingen.be een welkome oplossing zijn voor al die werkgroepen die nog niet beschikten over een degelijk invoersysteem of waarvoor dit systeem een heuse verbetering betekent. Binnen korte tijd zal elke werkgroep bovendien de mogelijkheid hebben om een regioscherm te koppelen aan de lokale website en kunnen waarnemers zich aan één of

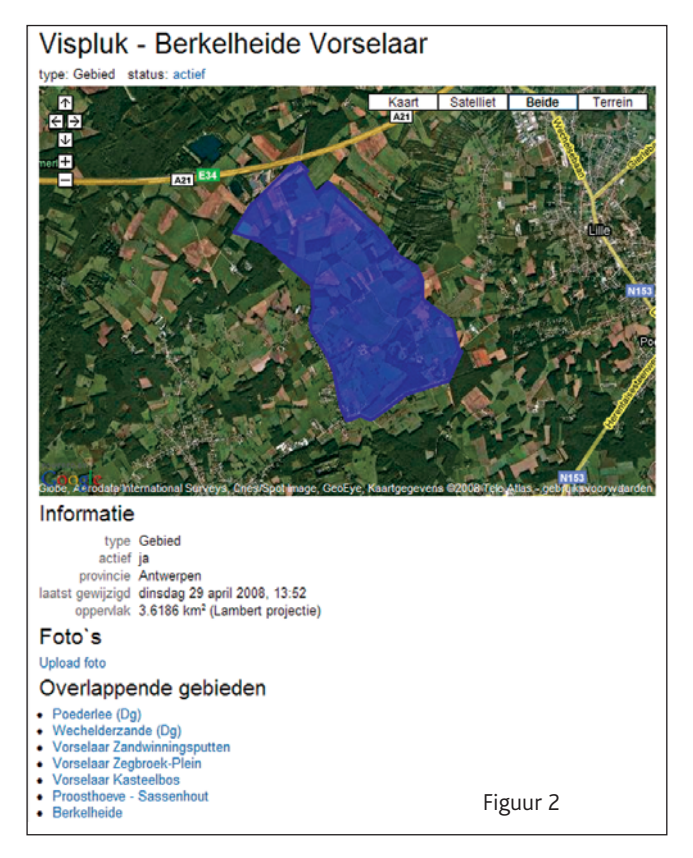

meerdere werkgroepen koppelen. Deze werkgroepen zullen dus zelf de data van hun regio gemakkelijk kunnen beheren en exporteren voor verwerking. De werkgroepschermen zitten momenteel in testfase en zullen dus niet lang meer op zich laten wachten.

Van bij de start werden meer dan 6000 gebieden in het systeem geactiveerd. Bij het deels invoeren van de naam van een gebied verschijnen alle mogelijke opties die je met die code kan selecteren. Mogelijks zullen toponiemen hier en daar moeten worden aangepast en sommige gebieden ontbreken misschien nog. Bij deze dan ook de dringende oproep om ontbrekende gebieden (liefst in overleg met de plaatselijke vogelwerkgroep) te melden (info@waarnemingen.be). Niet alleen maakt de koppeling van de gebieden de invoer van gegevens gemakkelijk, het stelt de waarnemer ook in staat om de ligging, bereikbaarheid en omvang van de gebieden in te schatten (Fig. 2).

#### Gebruikers

#### Taal

Gebruikers of bezoekers aan www.waarnemingen.be kunnen middels het vlaggetje rechtsboven de keuze van de taal aanpassen. Registreren

Een gebruiker maakt zelf zijn account aan en ontvangt dan per mail een activatiebevestiging met wachtwoord. Je gebruikersnaam moet minimaal vijf karakters tellen en mag geen spaties of punten bevatten. Je paswoord kan achteraf worden aangepast in je profiel. Mensen met een reeds bestaande account op www.waarneming.nl kunnen diezelfde account gebruiken op de Vlaamse versie. Beheer

In je profiel (onder 'Mijn waarnemingen.be'>'Instellingen') kan je verder je eigen account beheren, zoals e-mailadres of lidmaatschappen van één of meerdere werkgroepen.

Gegevens invoeren en raadplegen

Gebruikers kunnen gegevens bekijken en invoeren en hun eigen gegevens downloaden.

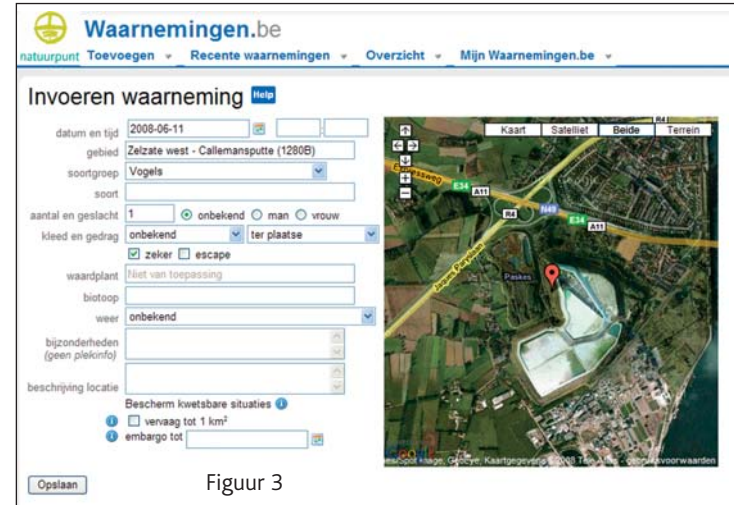

#### Invoer

- Let bij de invoer van gegevens op dat er, na het plaatsen van de pijl op de juiste locatie, ook steeds een naam (minstens een gemeentenaam) verschijnt in het venster 'Gebied' (Fig. 3).
- Bij de invoer van een groep vogels kan men geslachten en leeftijden specificeren door de waarneming eerst met het totale aantal in te vullen, op opslaan te drukken, daarna onderaan naast de soortnaam op 'Samenstelling wijzigen' te klikken. In de popup die dan verschijnt, kan je per geslacht of leeftijd de aantallen verder invullen (Fig. 4).
- De soortenlijst staat op het moment van schrijven nog naar de Nederlandse status ingesteld. Snel zullen we de zeldzaamheid van de soorten afstemmen op de Vlaamse situatie, dat geldt overigens voor alle soortengroepen.
- Wanneer een zeldzame soort wordt ingevoerd zal het systeem je verzoeken om zoveel mogelijk gegevens toe te voegen. We willen er bij de waarnemers op aandringen om dit consequent in te voeren, zeker bij de zeer zeldzame soorten. De administrators kunnen zodoende de validatie op een snelle en gefundeerde manier uitvoeren. Bovendien kan de beschrijving meteen worden gebruikt door de zeldzaamhedencommissie (BAHC).
- Foto's, tekeningen en geluiden kunnen worden opgeladen ter staving of illustratie van de waarneming. Volg hiervoor de aanwijzingen die hierboven staan beschreven voor het specificeren van geslachten en leeftijden bij meerdere vogels.
- Een zeer belangrijk gegeven is dat kwetsbare soorten standaard kunnen worden vervaagd, de precieze locatie wordt dus nooit vrijgegeven. Daarenboven kan de gebruiker zelf individuele gevoelige situaties afschermen.

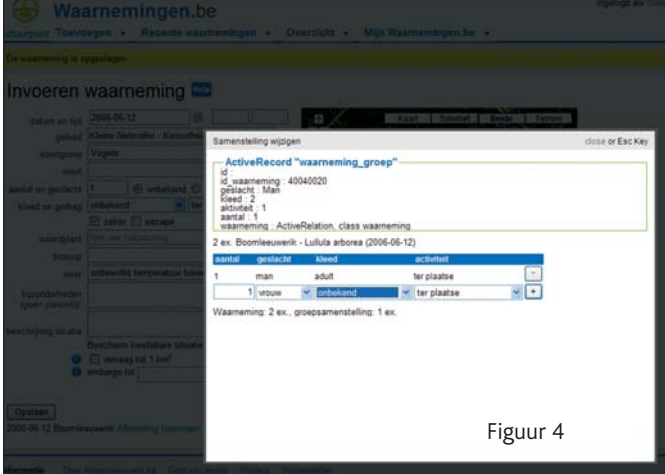

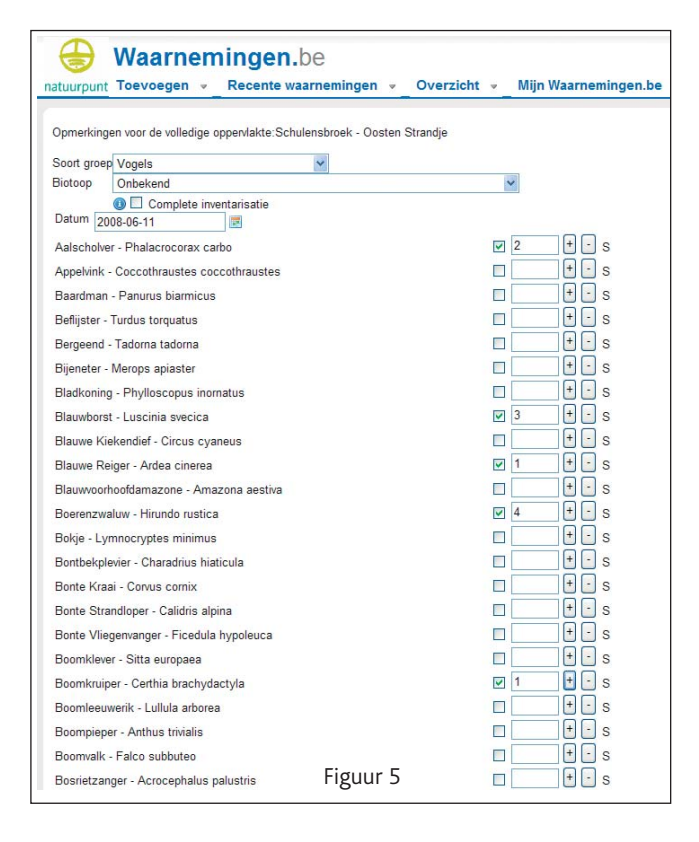

- Gebruikers kunnen steeds hun eigen gegevens wijzigen, corrigeren of verwijderen. Klik hiervoor de waarneming open en selecteer rechts in de kolom de gewenste optie ('edit waarneming', 'verwijder waarneming',…). Op dezelfde manier kan men ook nadien nog foto's of geluiden toevoegen. Let wel: het is uiteraard de bedoeling dat foto's en geluiden van de waargenomen vogel zijn.
- Ook het invoeren van een soortenlijst voor een volledig gebied behoort tot de mogelijkheden: ga via 'Overzicht' naar 'Gebieden' en voer de naam van het gebied in. Eens geselecteerd klik je in de rechtse kolom ('Over dit gebied') op 'Waarnemingen invoeren van het hele gebied'. Let wel op dat het hokje vóór het aantal moet aangevinkt zijn (Fig. 5)! We willen wel opmerken dat dergelijke gebiedslijsten niet als puntwaarneming staan geregistreerd en dus minder gedetailleerd zijn dan puntwaarnemingen. Het gebruik van gebiedslijsten is enkel aan te raden bij lange soortenlijsten en bij relatief kleine gebieden of bij deelgebieden, niet bij 'supergebieden' die meerdere kleine gebieden bevatten. Puntwaarnemingen kunnen later bij gelijk welk geherdefinieerd gebiedje ingedeeld worden, maar waarnemingen ingevoerd op gebiedsnaam kunnen niet meer nauwkeuriger herverdeeld worden.

#### Raadplegen

Je kan de gegevens op allerlei manieren raadplegen. Dit wijst zichzelf bij gebruik snel uit. Bij het gewoon bekijken van de waarnemingen in de site krijg je in één oogopslag alle relevante gegevens van een waarneming gepresenteerd (Fig. 6).

Via 'Mijn waarnemingen' kan je bovendien allerlei lijsten opvragen: jaar-, maand-, dag- en gebiedslijsten horen hier tot de mogelijkheden. Je kan ook jouw soortenlijsten vergelijken met die van andere waarnemers. Voor het maken van soortbesprekingen is het bv. gemakkelijk om de waarnemingen van die soort uit een bepaald gebied te selecteren (Fig. 7).

Bij elke soort zijn overzichtkaartjes, soortinformatie en info over soortherkenning te vinden. Er wordt per soort ook een link geplaatst naar de foto's uit het Natuurfotoalbum.

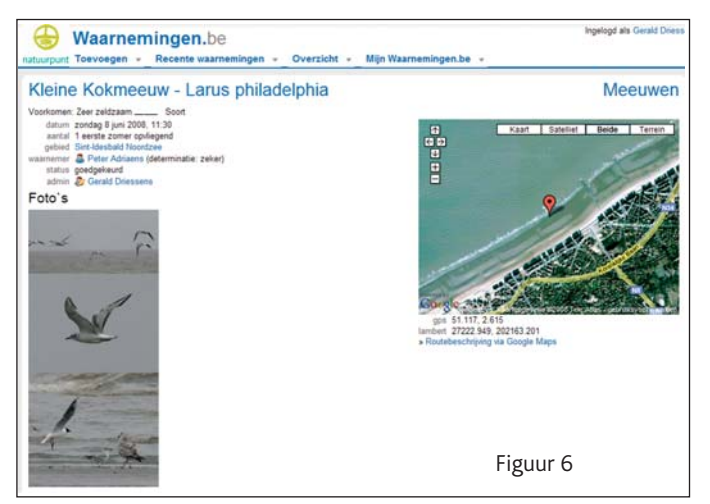

Daarnaast zijn er nog heel wat bijkomende functies in ontwikkeling.

#### Controle en beheer

Enkel administrators kunnen waarnemingen valideren of waarnemingen van anderen corrigeren of wijzigen. Dit gebeurt steeds in overleg met de waarnemer(s). Mits een correcte werkwijze verloopt dit vlot en we rekenen op de nodige flexibiliteit van waarnemers wanneer een waarneming op een verantwoorde manier wordt gewijzigd of verwijderd.

### Meer informatie

We plannen op korte termijn alvast een informatieronde bij de vogelwerkgroepen die nood hebben aan een meer visuele kennismaking met www.waarnemingen.be.

Opmerkingen en vragen kunnen gestuurd worden naar info@waarnemingen.be.

Uiteraard kan men daar ook mogelijke foutjes worden gemeld, zodat die snel kunnen worden weggewerkt.

Kaarten met ingetekende nieuwe gebieden of correcties van reeds bestaande kunnen analoog of digitaal naar de auteur worden gestuurd.

#### Tot binnenkort op www.waarnemingen.be !

Gerald Driessens, Natuurpunt Studie, Coxiestraat 12, B- 2800 Mechelen, gerald.driessens@natuurpunt.be

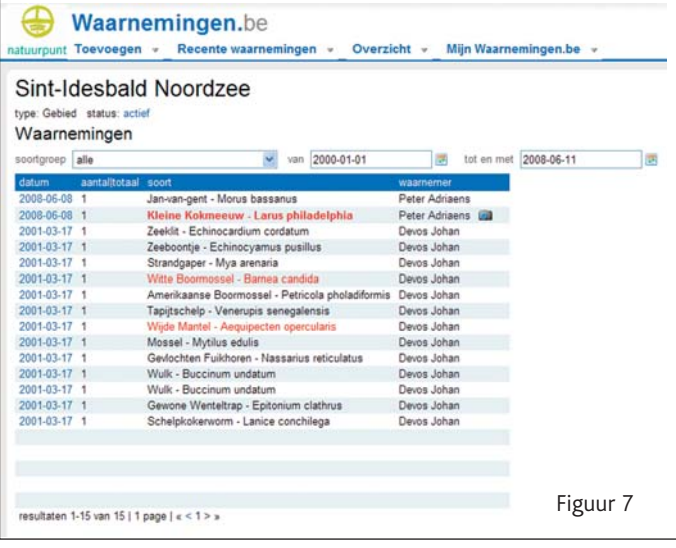